# **OPERATIONS MANUAL**

# **BERRIDGE BATCH CONTROL COMPUTER**

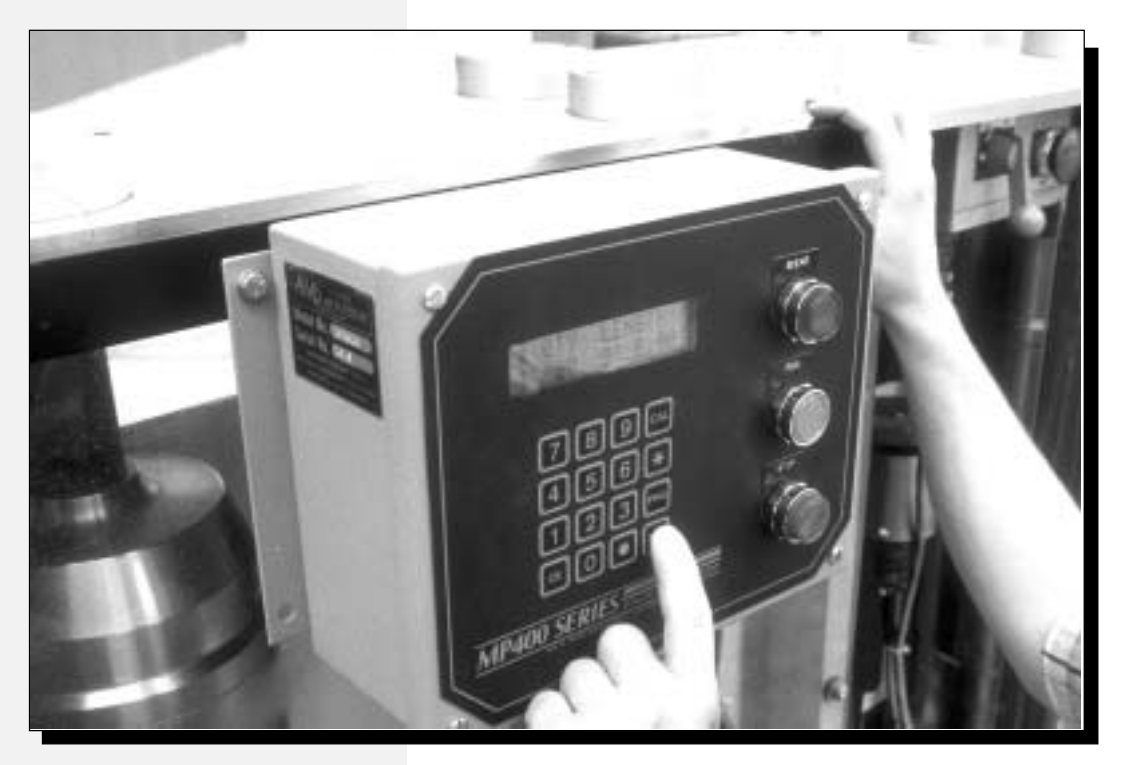

A PROGRAMMABLE CONTROLLER FOR USE WITH ALL BERRIDGE **PORTABLE ROLL FORMERS** 

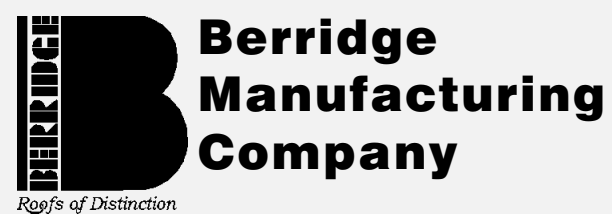

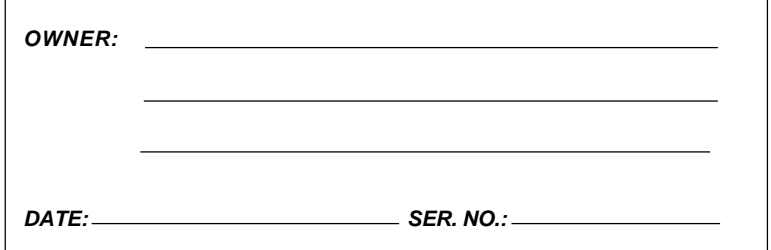

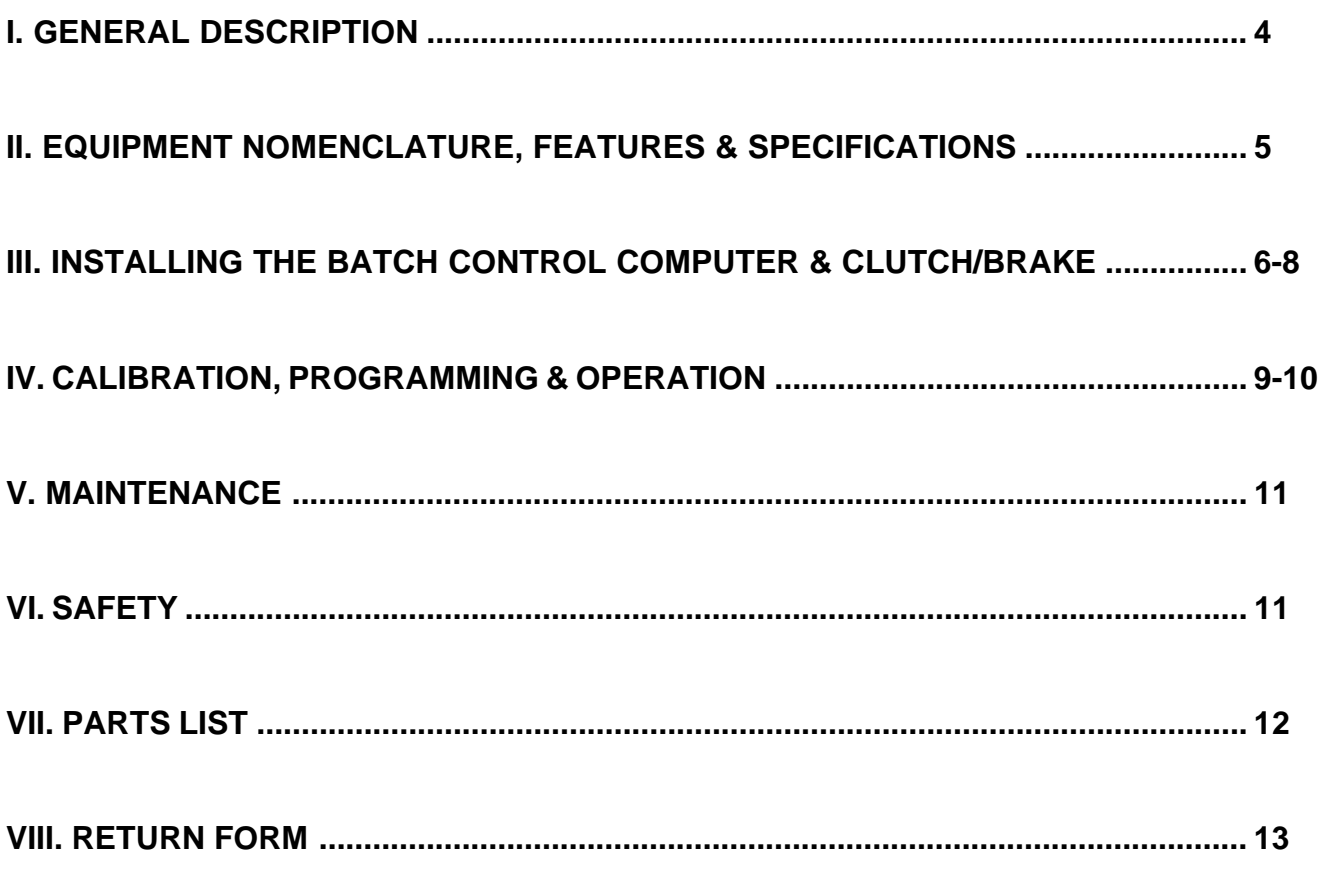

**T**he Berridge Portable Roll Former Batch Control Com puter is available as an option for all models of both newlypurchased and long-term leased roll formers, or as a retrofit kit for all existing Berridge Portable roll Formers.

The Batch Control Computer Retrofit Kit consists of the Applied Microsystems AMS Model MP450B Computer Control with Encoder and Clutch Brake which provides precision control of the roll former electric motor for exact lengths. A standard Berridge Portable Roll Former Mounting Bracket and bolts is also included in the kit. Instructions for mounting the control computer and connecting to the power supply and

motor are included in this operations manual.

This precision control computer, which is custom designed for Berridge Portable Roll Formers with their hand-operated entry shear virtually eliminates scrap waste when changing panel lengths and saves valuable man hours on the job site.

This manual also contains detailed instructions for converting the operation of the computer from the factory default of metric to feet and inches.

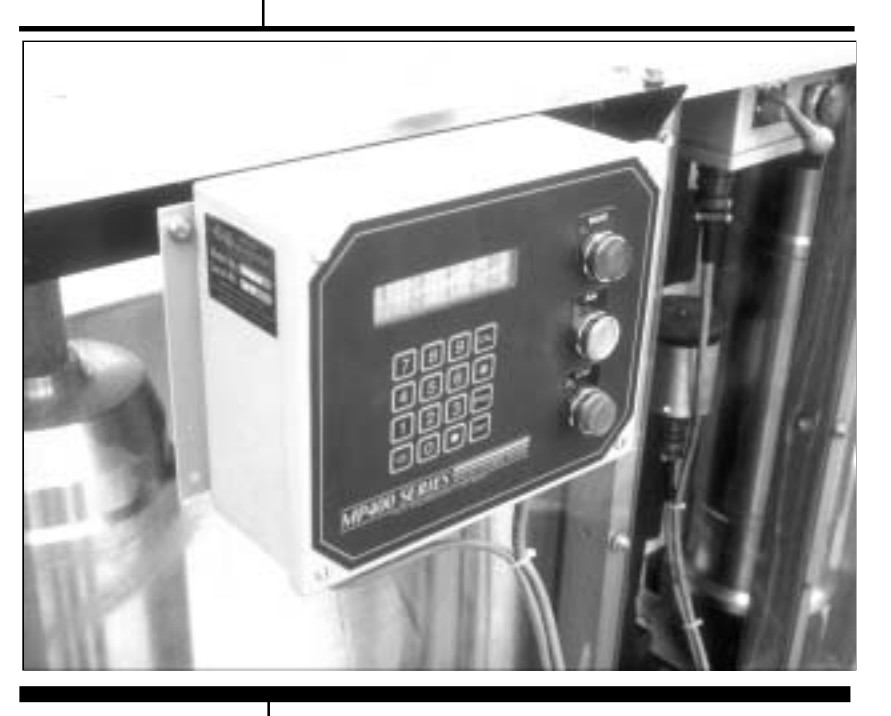

The large, easy-to-read LCD display panel shows programmed quantity, programmed length, quantity of the current length remaining to be formed, and the length of material which has moved past the cutoff.

The heavy-duty case is also moisture resistant and includes an internal heater for cold temperature operation.

## <u>II. EQUIPMENT NOMENCLATURE</u>

## BERRIDGE BATCH CONTROL COMPUTER

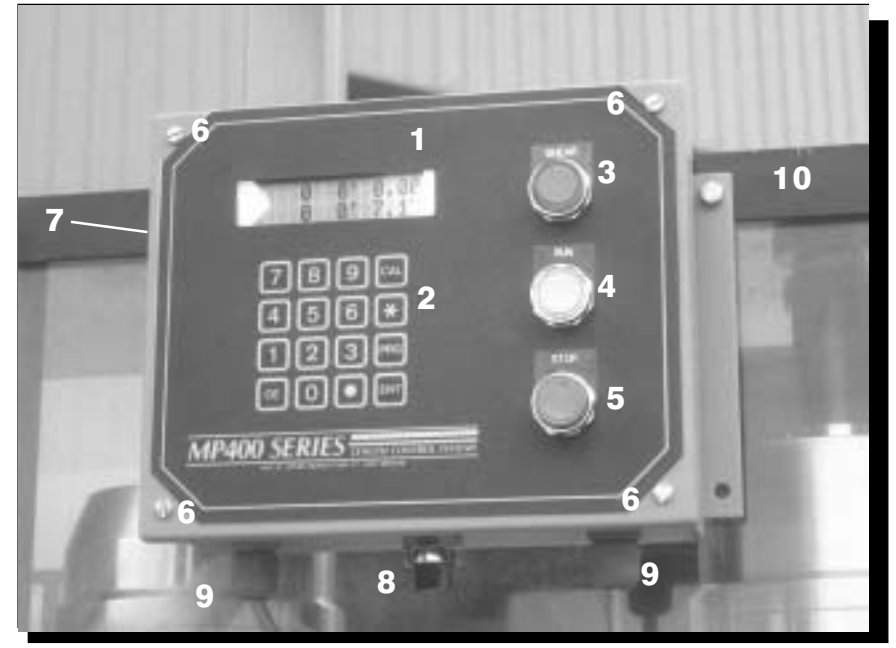

#### **1. LCD DISPLAY PANEL**

- **2. MEMBRANE KEYPAD**
- **3. "SHEAR" LIGHT/BUTTON**
- **4. "RUN" BUTTON**
- **5. "STOP" BUTTON**
- **6. FRONT PANEL COVER SCREWS**

**7. MODEL NO./SER. NO. PLATE 8. ON/OFF POWER SWITCH 9. POWER CABLES 10. MOUNTING BRACKET**

#### **FEATURES**

- ï Operates in feet & inches or metric
- $i$  Accurate to  $+/- 1/16"$
- ï Custom designed for portable, pre-cut rollformers with hand-operated shear.
- ï Easy to operate and program.
- ï No scrap between length change overs.
- ï Current order status display shows:
	- -- programmed quantity.
	- -- programmed length.
	- -- quantity left to make.
	- -- material past the cutoff.
- ï Simple Automatic Calibration procedure to fine tune lengths.
- ï Moisture resistent enclosure.
- ï Internal heater for cold temparature operation

#### **BATCH CONTROL COMPUTER SPECIFICATIONS**

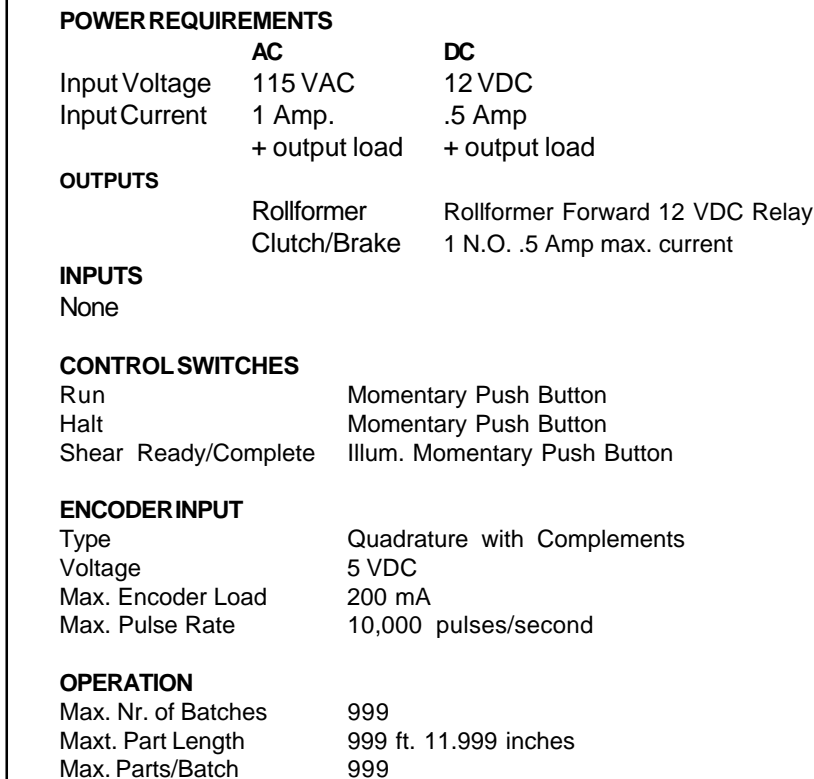

Units of Measurement ft/inch or mm

## III. OPERATING INSTRUCTIONS

#### **MOUNTING THE BATCH CONTROL COMPUTER ON YOUR BERRIDGE PORTABLE ROLL FORMER:**

Depending on the model of Berridge Roll Former which you own or lease, you will be sent one of two types of Batch Control Computer installation kits: One kit will be for rollformers without clutch/brakes, the other for those with clutch/brakes. At this writing, only the Zee-Lock (SP21) machines have clutch/brakes. This manual includes instructions for wiring and mechanical installation of both types of kits.

section of wiring diagram (fig. 1).

- 3. Connect wiring as shown in bottom section of Wiring Diagram (fig. 1).
- 4. Connect one end of the white wire to the white wire from the new Switch Cover. Run the wire through conduit from Switch Box to Motor. Connect the other end to L2 inside of Conduit Box on Motor.
- 5. Screw new Switch Cover onto Switch Box. The wiring portion of the installation is now complete.
- 6. Remove the Shear Feed-in-Guide from the operator side of the roll former.

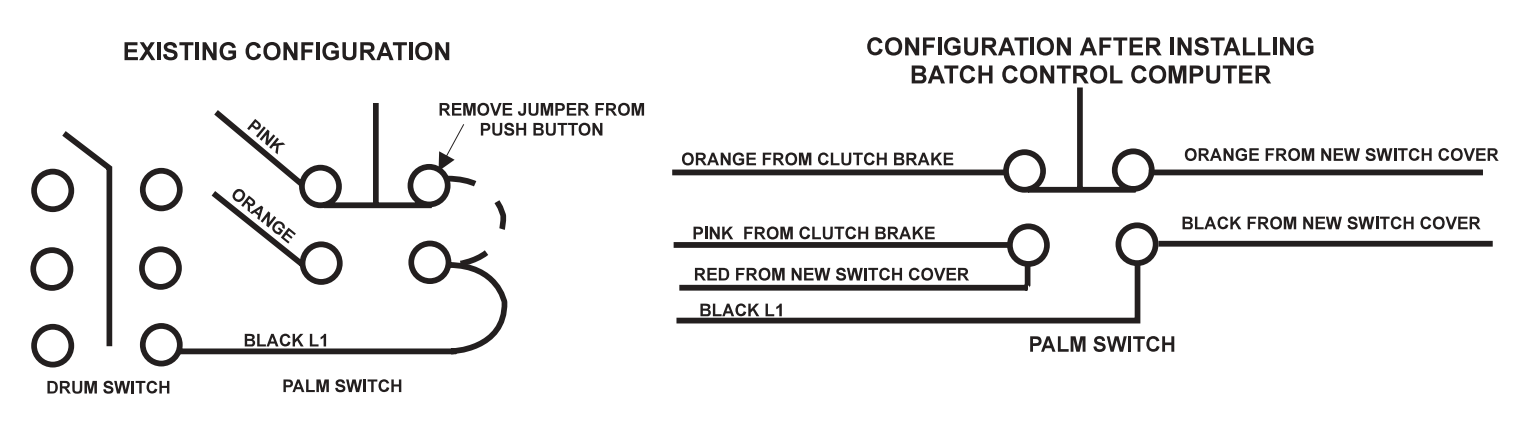

**fig. 1: WIRING DIAGRAM FOR INSTALLATION OF BERRIDGE BATCH CONTROL COMPUTER ON ROLLFORMERS WITH CLUTCH BRAKE**

#### I**NSTALLING THE BERRIDGE BATCH CONTROL COMPUTER ON ROLLFORMERS WITH CLUTCH/ BRAKE:**

#### **LIST OF COMPONENTS:**

- Computer Control Unit
- Cover for Switch Box
- Shear feed-in guide with Encoder attached.
- Angle Bracket for mounting Batch Control Computer - Single white wire

#### **INSTALLATION INSTRUCTIONS:**

- 1. Remove cover from Switch Box mounted above shear on rollformer.
- 2. Remove jumper from Palm Switch as shown in top

7. Install the new Feed-in-Guide using the bolts removed in step 6. The wheel on the encoder should be on top, the connection on bottom. (When material is fed into the machine, make sure the wheel on the encoder is making firm contact with the metal. If it is not, the mounting bracket may need to be bent inward slightly. Also, the backer wheel on the back side of the shear may need to be moved toward the encoder by shimming with flat washers.

#### **INSTALLING THE BERRIDGE BATCH CONTROL COMPUTER ON ROLLFORMERS WITHOUT CLUTCH/BRAKE:**

#### **LIST OF COMPONENTS:**

- Computer Control Unit
- Warner Clutch/Brake pre-wired with Palm Switch Box

## III. INSTALLING THE BATCH CONTROL COMPUTER & CLUTCH/BRAKE

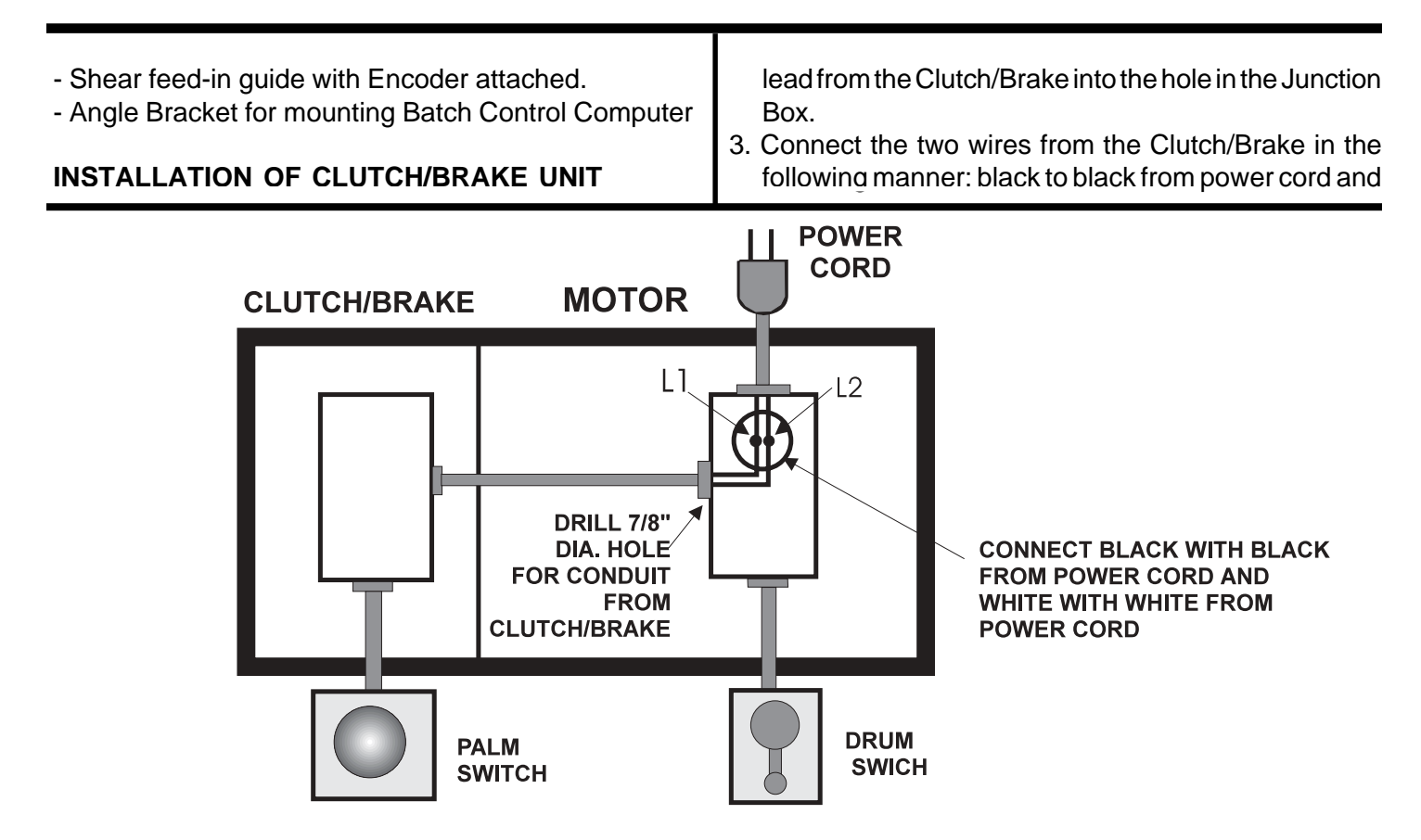

**FIG. 2: INSTALLATION SCHEMATIC FOR BERRIDGE BATCH CONTROL COMPUTER UNIT (ROLLFORMERS WITHOUT CLUTCH/BRAKE)**

## **Mechanical Installation:**

- 1. Unbolt the motor from the Gear Box housing. Note the position of the Lovejoy coupling on the motor shaft and remove.
- 2. Place the Lovejoy coupling at the same position on the output shaft of the Clutch/Brake.
- 3. Remove the key on the motor shaft and place the Clutch/Brake onto the motor. Use a 1/8" Allen wrench to help align the output shaft of the Motor and the input sleeve of the clutch/brake. Bolt the Clutch/Brake to the motor using the four bolts provided and then tighten the two Allen set screws to the Motor shaft.
- 4. Bolt the Clutch/Brake and Motor Assembly to the Gear Box housing.

## **Electrical Installation:**

- 1. Note the Junction Box on the electric Motor where the electrical conduit is fastened. A 7/8" diameter hole must be drilled into this box on the side that faces the Clutch/Brake.
- 2. After the hole from step 1 is drilled, attach the conduit

white to white from power cord.

## **INSTALLATION OF PALM SWITCH:**

- 1. Hook the bracket attached to the Palm Switch over the top plate of the rollformer in the space where the shear is located.
- 2. Tighten the set screws in the top of the bracket. Tighten only enough to hold the bracket in place **- DO NOT OVERTIGHTEN.**

#### **INSTALLATION OF BATCH CONTROL COMPUTER UNIT:**

The Berridge Batch Control Computer is to be mounted to the left of the shear on the operator side of the rollformer. Mount as follows:

1. On the operator side of the rollformer to the left of the manual shear, there are two gold vertical framing members, one immediately after the shear and another down toward the exit end of the machine. These uprights are attached to the top plate with two bolts.

# III. INSTALLATION (CONTINUED)

Remove the top bolts from these two uprights.

- 2. Place the angle bracket on the machine with the bolt holes aligned and replace the bolts removed in step 1.
- 3. Attach the Batch Control Computer using the bolts in the Angle Bracket.
- 4. Attach the leads from the Batch Control Computer to the Encoder and the Switch Box.

## **INSIDE THE CONTROLLER**

CAUTION: NEVER REMOVE THE COVER OF THE BERRIDGE BATCH CONTROL COMPUTER WITH POWER APPLIED. POWER MUST BE REMOVED FROM THE SOURCE BEFORE THE COVER MAY BE REMOVED. SIMPLY TURNING OFF THE **POWER SWITCH OF THE CONTROLLER IS NOT GOOD** ENOUGH.

There are two functions you may need to perform which require you to take the cover off the controller and look inside. These functions are:

- 1. Changing the counting direction of the controller from clockwise to counter clockwise (inverting the counter wheel assembly will necessitate this modification). Note: Because of the manner in which Berridge instructs the controller to be mounted on the provided bracket, the controller/encoder will only operate in the clockwise (positive measurement) direction, thus it will not be necessary to change the counting direction unless the mounting bracket and procedure is modified).
- 2. Changing the Display from English (feet & inches) to Metric.

The photograph in figure 3 shows you the Berridge Batch Control Computer circuit board and the location of the two adjustments previously described. These adjustments should only need to be made once.

#### **ADJUSTMENTS INSIDE THE BATCH CONTROL COMPUTER:**

**1. Changing the Counting Direction of the Computer:** The encoder cable attaches to the circuit board on the connector located in the lower left-hand corner. The cable is made with two separate connectors, one for clockwise (CW) encoder rotation and one for counter-clockwise (CCW) rotation. If the encoder counts negative when coil is moving in the forward direct, swap the encoder connector on the back of the computer circuit board. (See above note)

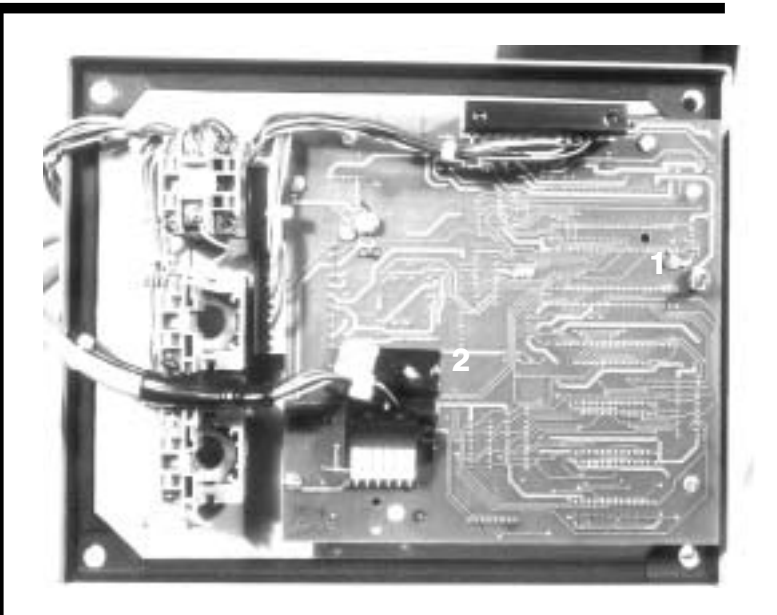

*FIG. 3: BATCH CONTROL COMPUTER PC CIRCUIT BOARD*

**1. ENGLISH/METRIC TOGGLE SWITCH 2. ENCODER CONNECTOR PLUGS**

#### **2. Changing the Display from English to Metric**

The Berridge Batch Control Computer can be configured to read in English units (feet and inches) or Metric units (millimeters). This parameter can be modified by changing the position of the toggle switch on the right hand side of the computer circuit board. Please note that changing the position of this switch will erase all of the calibration data and job data which is stored in the computer's memory.

#### **Technical Support:**

**If you need assistance with the installation of the Berridge Batch Control Computer unit, call Berridge Manufacturing Company Rollformer Operations in Seguin, Texas at (210)-303-3107 or (800)303- 0811. Be prepared to give the model number and serial number of your rollformer.**

**YOU ARE NOW READY TO BEGIN PRODUCTION WITH THE BERRIDGE BATCH CONTROL COMPUTER SYSTEM.**

## **INITIAL TESTS**

After the wiring has been completed, you are ready to apply power to the controller. Turn on the power switch and watch the display. It will look like this:

> **MP450B Ver. 1.00 © 1991 by AMS**

After a few second, the display will change to:

# **0 0 0' 0.00" 0 0' 0.00"**

Attach the encoder to the encoder cable and turn the counter wheel by hand. Be sure to turn the wheel in the direction that the material will cause it to turn when it moves in the forward direction. Watch the display to verify that the length is counting in the positive direction.

With the controller in the HALT mode, the roll former may be jogged with the external JOG push button. Test the operation of the JOG circuit.

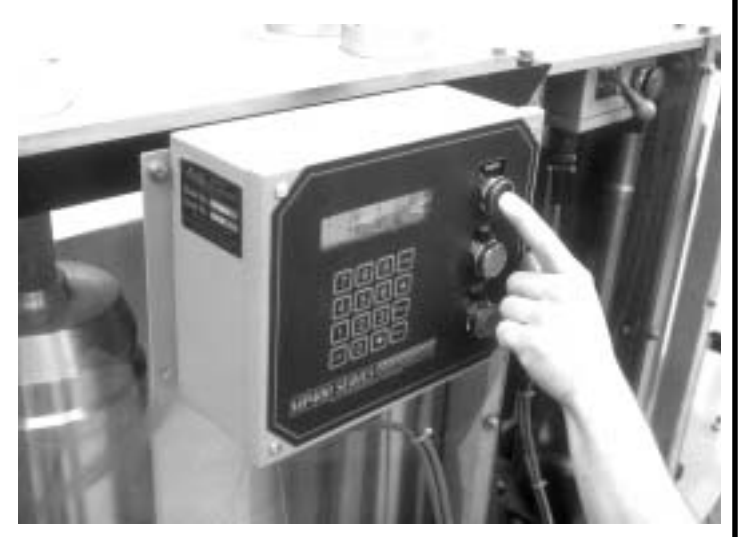

*FIG. 4: PRESS THE "RUN" BUTTON TO VERIFY THE OPERATION OF THE COMPUTER AND TO BEGIN PRODUCING PANELS.*

The Berridge Batch Control Computer enters the RUN mode by pressing the RUN (figure 4) push button on the computer's front panel. Verify the operation of the RUN and HALT push buttons.

Once the proper operation of all of the control switches has been verified the machine may be loaded with coil and the controller may be calibrated.

## **CALIBRATION**

Once the Berridge Batch Control Computer has been tested and the initial adjustments have been made, you are ready to run some panels on your Berridge Portable Roll Former.

Make sure the Batch Control Computer is mounted properly. The counter wheel must be parallel to the direction of material flow and must be at a right angle to the coil material, with **NO SLIPPAGE** between the wheel and the material.

Calibration is a process whereby the Batch Control Computer corrects itself for inaccuracies in the size of the measuring wheel. We assume the wheel is exactly 12" in circumference when in actuality this is not the case. When a calibration is performed, an internal correction factor is calculated so that the part length you program is the actual part length produced by the Batch Control Computer.

Calibrate the computer by pressing the CAL key and following the direction on the readout. The Berridge Batch Control Computer need only be calibrated once.

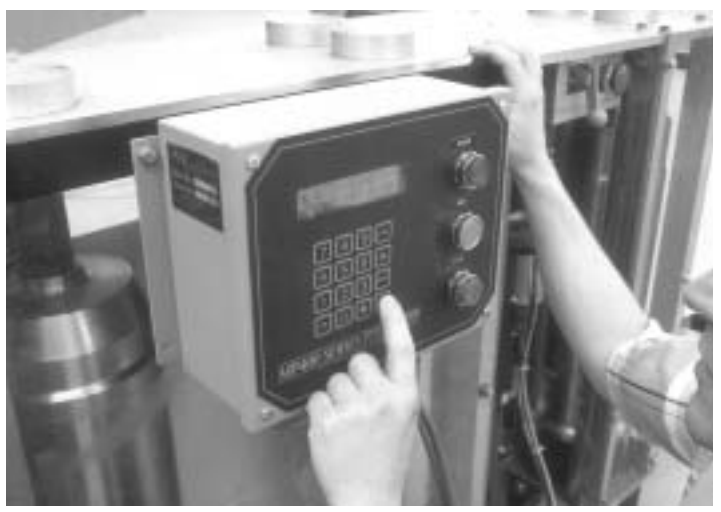

*FIG. 5: PRESS THE "PRG" KEY TO ENTER THE PROGRAM MODE.*

## **PROGRAMMING**

When programming the Berridge Batch Control Computer, there are three pieces of information required - the BATCH (or job) NUMBER, the QUANTITY of pieces needed, and the LENGTH of the pieces. Follow these steps to program the computer:

- 1. Press the PRG key (Fig. 5) to enter the program mode.
- 2. Enter the BATCH Number that you want to program. Press the ENT key to accept this information.

## IV. OPERATION (CONTINUED)

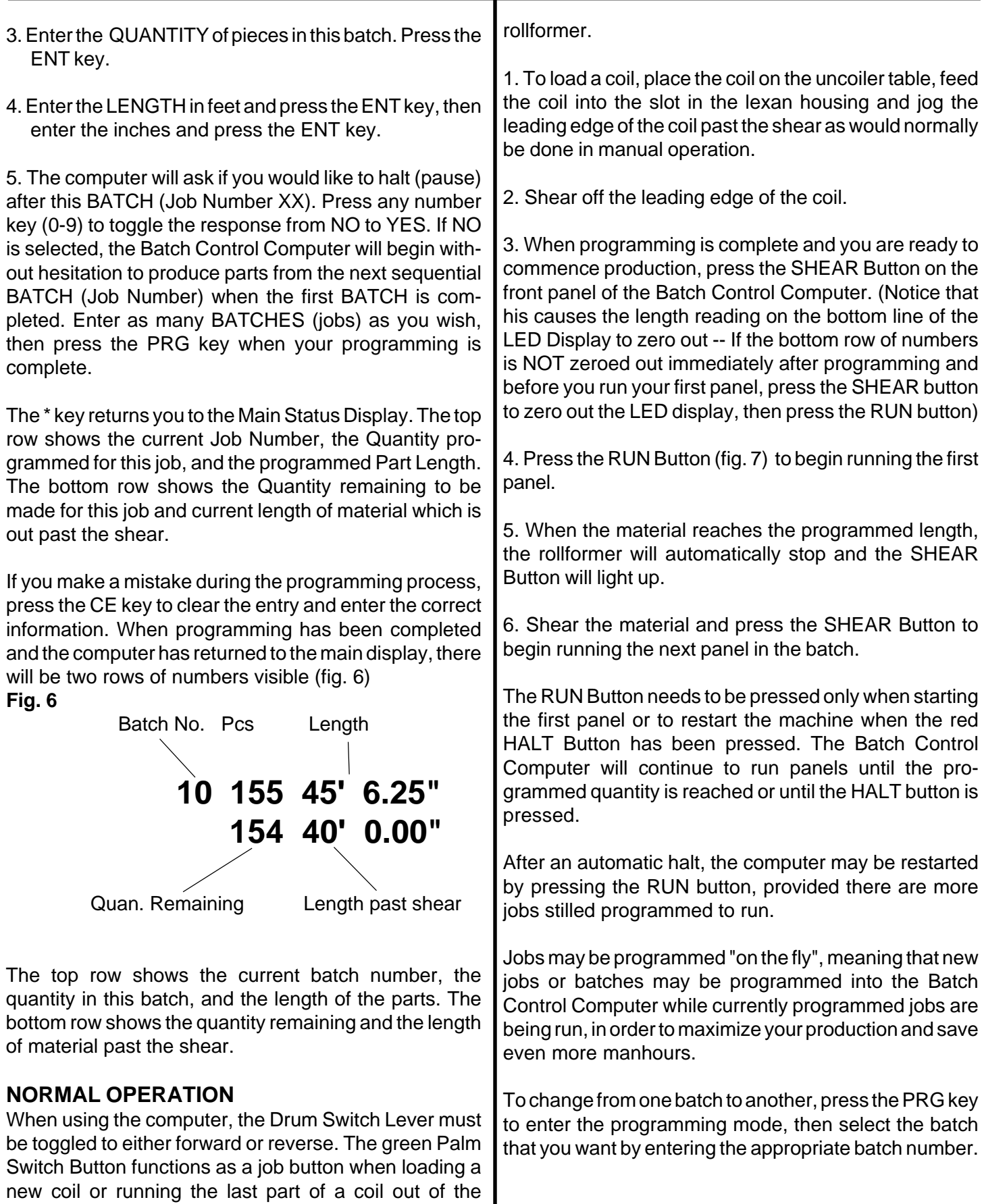

Although the Berridge Batch Control Computer unit is an enclosed encoder unit which requires no periodic maintenance, care must be exercised to prevent damage to the unit, either by impact from job site equipment or exposure to the elements. In order to protect sensitive electronic components inside the housing, the unit must be kept clean and dry.

## **V. SAFETY**

It is important to abide by normal safety rules when operating the Berridge portable roll formers or othe electrical equipment. While Berridge recommends the following minimum safety practices, the company accepts no responsibility for personal injury or property damage incurred while operating the machine.

- A. Make sure electrical outlet is grounded.
- B. Do not operate machine in rain or stand in water while operating .
- C. Make sure electrical cord is free of cuts and exposed wire.
- D. Keep hands and clothing out of the rolls and the shear blade.
- E. Keep wheels locked on the machine except when necessary to physically move it.
- F. Do not stand under coil when loading or unloading machine.
- G. Do not operate machine with plexiglass panels removed.

#### **FOR ROLLFORMERS WITH CLUTCH/BRAKE AL-READY INSTALLED:**

- ï Batch Control Computer Unit
- ï Cover for Switch Box
- ï Shear Feed-In Guide w/Encoder Attached
- ï Angle Bracket for mounting Batch Control Computer unit
- ï Single White Wire.

#### **FOR ROLLFORMERS WITHOUT CLUTCH/BRAKE:**

- ï Batch Control Computer Unit
- ï Angle Bracket for Mounting Computer Unit
- ï Shear Feed-In Guide w/Encoder Attached
- ï Clutch/Brake, pre-wired w/Palm Switch Box

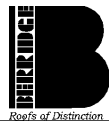

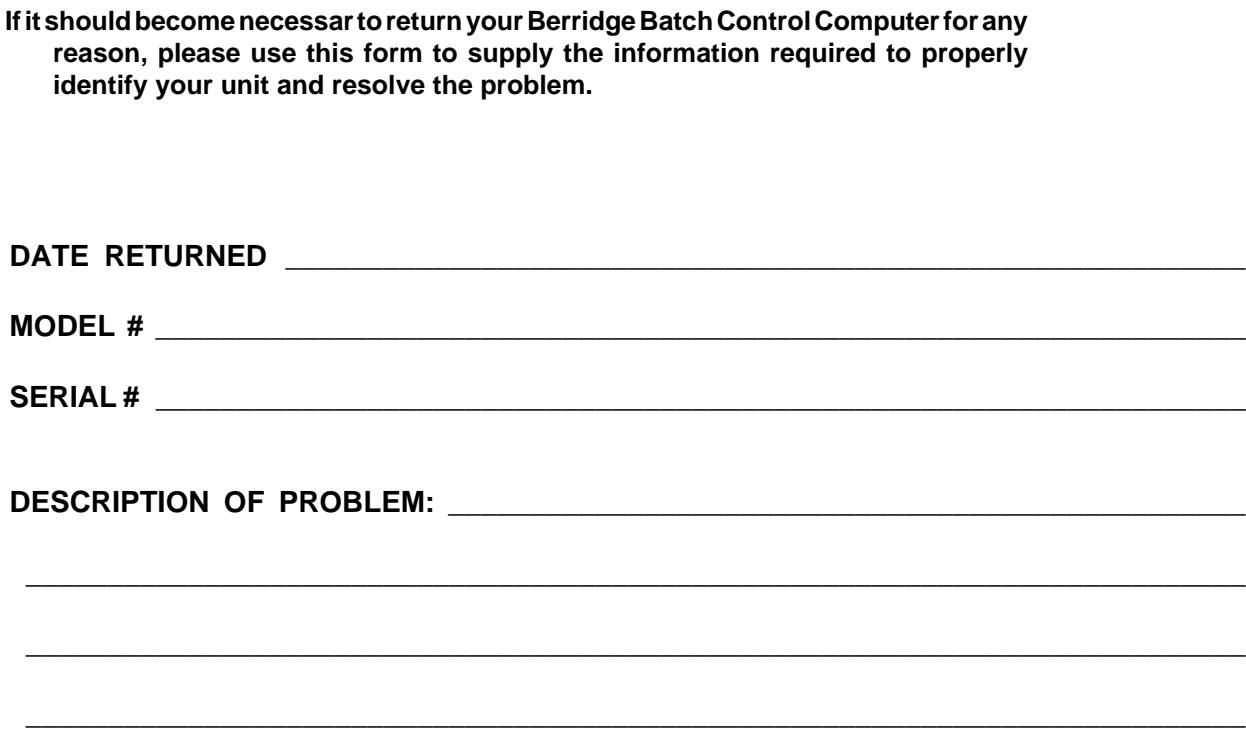

**FILL OUT & MAIL OR FAX TO:**

**BERRIDGE MANUFACTURING COMPANY ROLL FORMER OPERATIONS 2201 Rudeloff Road Seguin, TX 78155 Fax: 210-303-0530**

#### **THIS PORTION TO BE COMPLETED BY BERRIDGE ROLL FORMER OPERATIONS:**

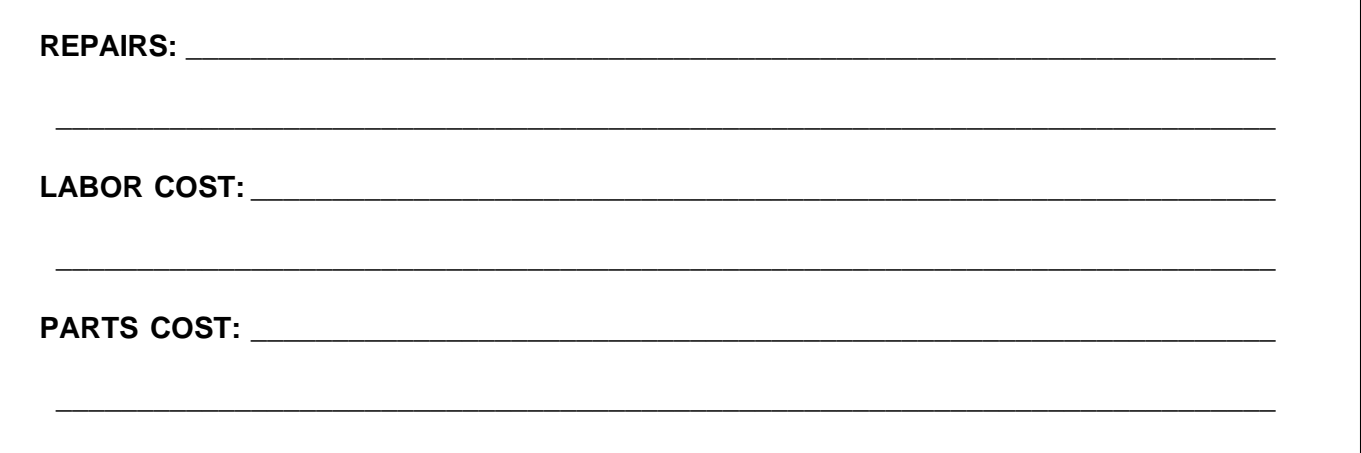

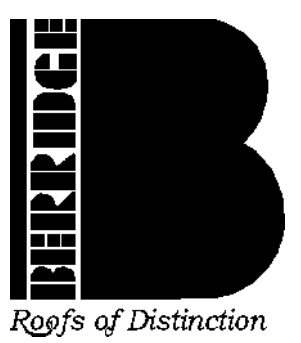

# **BERRIDGE MANUFACTURING COMPANY**

## 1720 Maury Street, Houston, Texas 77026

## (800) 231-8127 Fax: (713) 236-9422

## www.berridge.com

## for Roll Former Technical Assistance Call Seguin Branch toll-free: 1 (800) 303-0811 Fax: (830)-303-0530

#### **SALES HQ**

**SAN ANTONIO, TX** 6515 Fratt Rd San Antonio, TX 78218 1-800-669-0009 Fax: 210-650-0379

**SEGUIN, TX** 2201 Rudeloff Rd **Seguin, TX 78155** 1-800-303-0811 Fax: 830-303-0530

**DENVER, CO** 7801 E. 40th St. **Denver, CO 80207** 1-800-735-3703 Fax: 303-322-3810

**SALES & DISTRIBUTION BRANCH OFFICES** 

CHICAGO, IL 1175 Carolina Dr. **W. Chicago, IL 60185** 1-800-488-7415 Fax: 630-231-7520

**ATLANTA, GA** 319 Lee Industrial Blvd Austell, GA 30168 1-800-927-9712 Fax: 770-941-7344